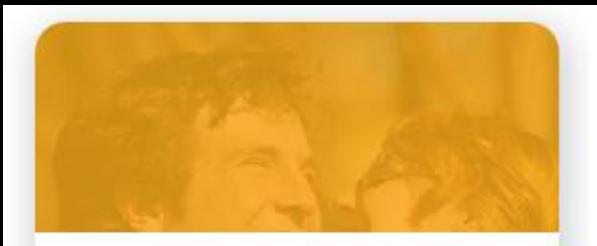

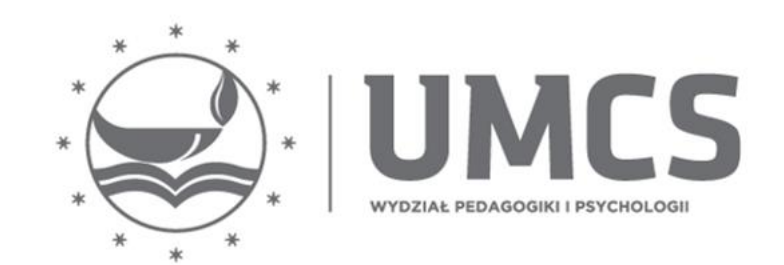

### Przebieg egzaminu dyplomowego na Wydziale Pedagogiki i Psychologii UMCS w roku akademickim 2020/2021 w systemie zdalnym Wirtualny Kampus

Instrukcja dla dyplomantów

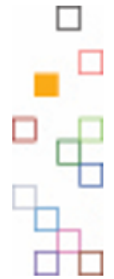

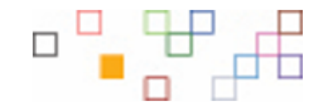

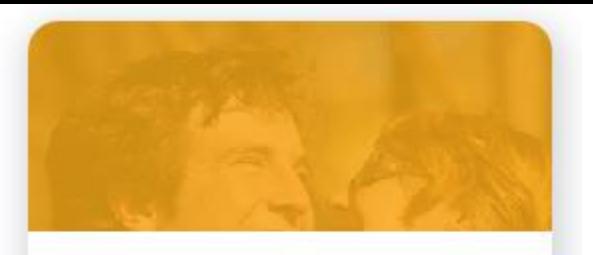

# Przed egzaminem dyplomowym

Wydział Pedagogiki i Psychologii

Przed przystąpieniem do zdalnego egzaminu dyplomowego należy upewnić się czy przeglądarka internetowa ma ustawione opcje udostępniania kamery i mikrofonu – **muszą być udostępnione**

- Po sprawdzeniu pracy w JSA oraz otrzymaniu pozytywnych recenzji /na 7 dni przed egzaminem/ Student przesyła MAILEM oświadczenie z APD na adres mailowy pracownika dziekanatu odpowiedzialnego za dane seminarium.
- Lista pracowników dziekanatu z adresami mailowymi: <https://www.umcs.pl/pl/dziekanat,9897.htm>
- Student musi mieć przy sobie legitymację studencką lub dowód osobisty i okazać dokument przystępując do egzaminu.
- Student czeka na wiadomość mailową z informacją o dokładnym terminie egzaminu, następnie niezwłocznie potwierdza udział w egzaminie (za pomocą zamieszczonego w wiadomości linku - FORMULARZ).
- W dniu egzaminu student loguje się na swoimi Koncie na Wirtualnym Kampusie, w zakładce "Moje kursy" odszukuje link "Egzamin dyplomowy ….." następnie uruchamia zadanie wideokonferencja i oczekuje na Przewodniczącego Komisji.
- Przewodniczący Komisji Egzaminacyjnej otwiera sesję "Egzamin dyplomowy…." umożliwia tym samym dołączenie do sesji wideo wszystkim uczestnikom egzaminu.
- Na polecenie Przewodniczącego, student jest zobowiązany do udostępnienia, za pomocą kamery w swoim urządzeniu, pomieszczenia, w którym się znajduje podczas egzaminu dyplomowego.

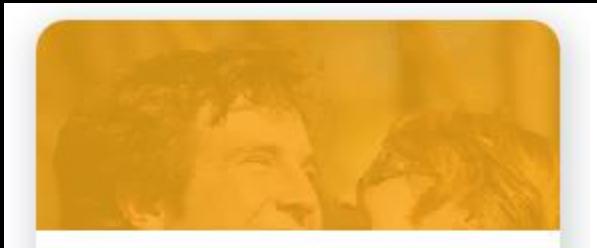

## Instrukcja dla dyplomantów

#### Przed egzaminem dyplomowym

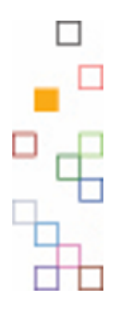

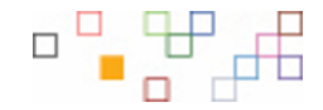

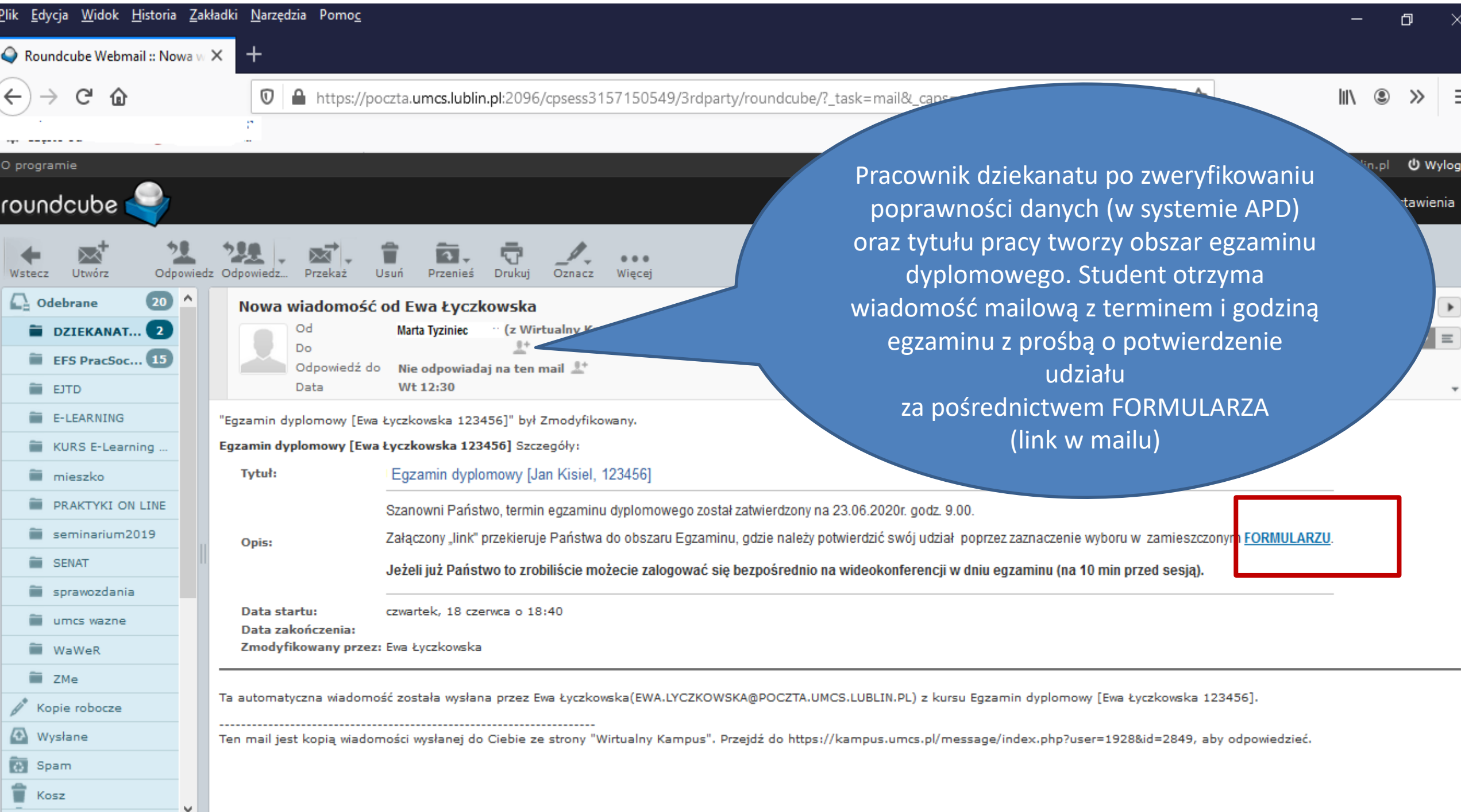

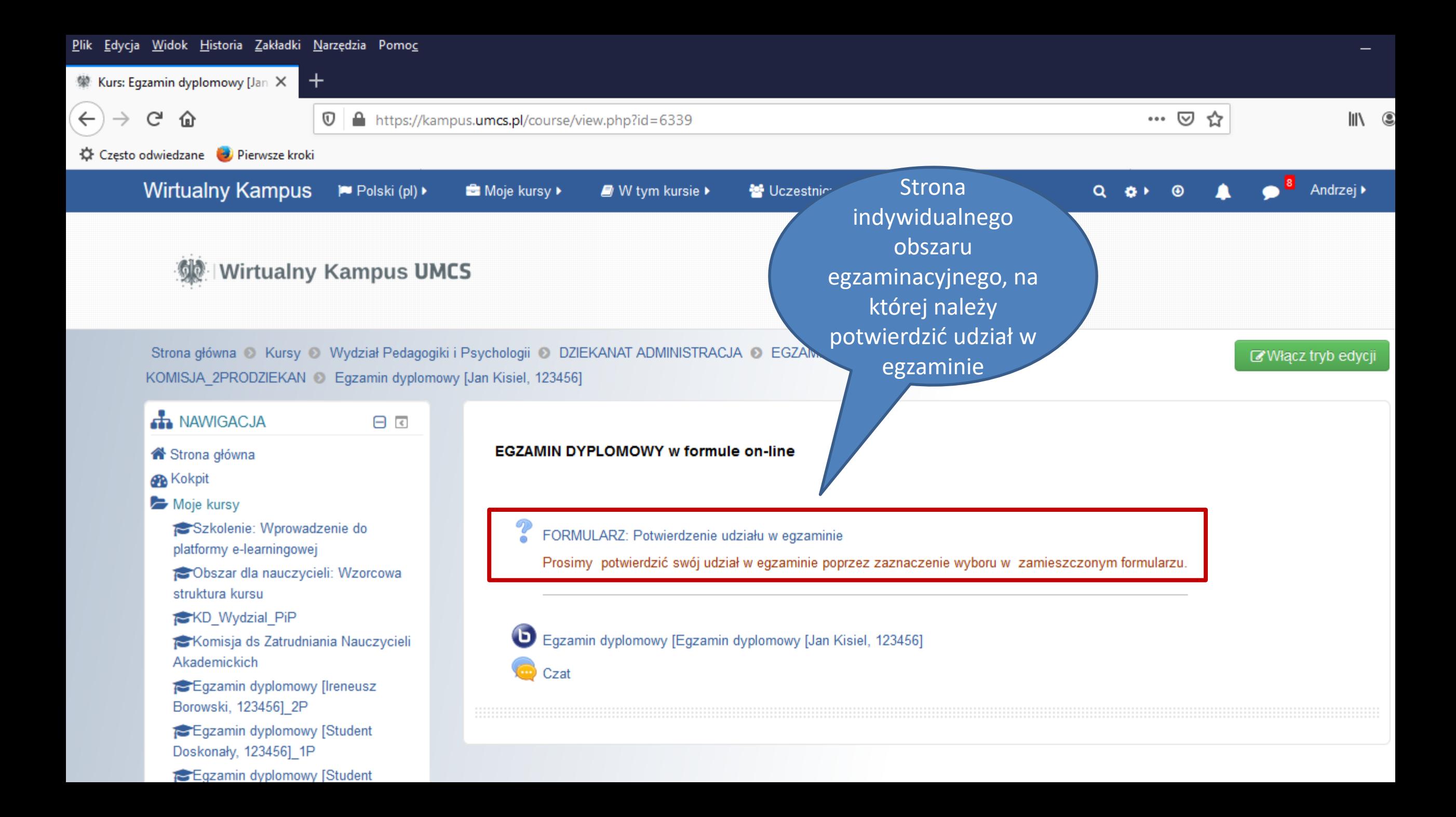

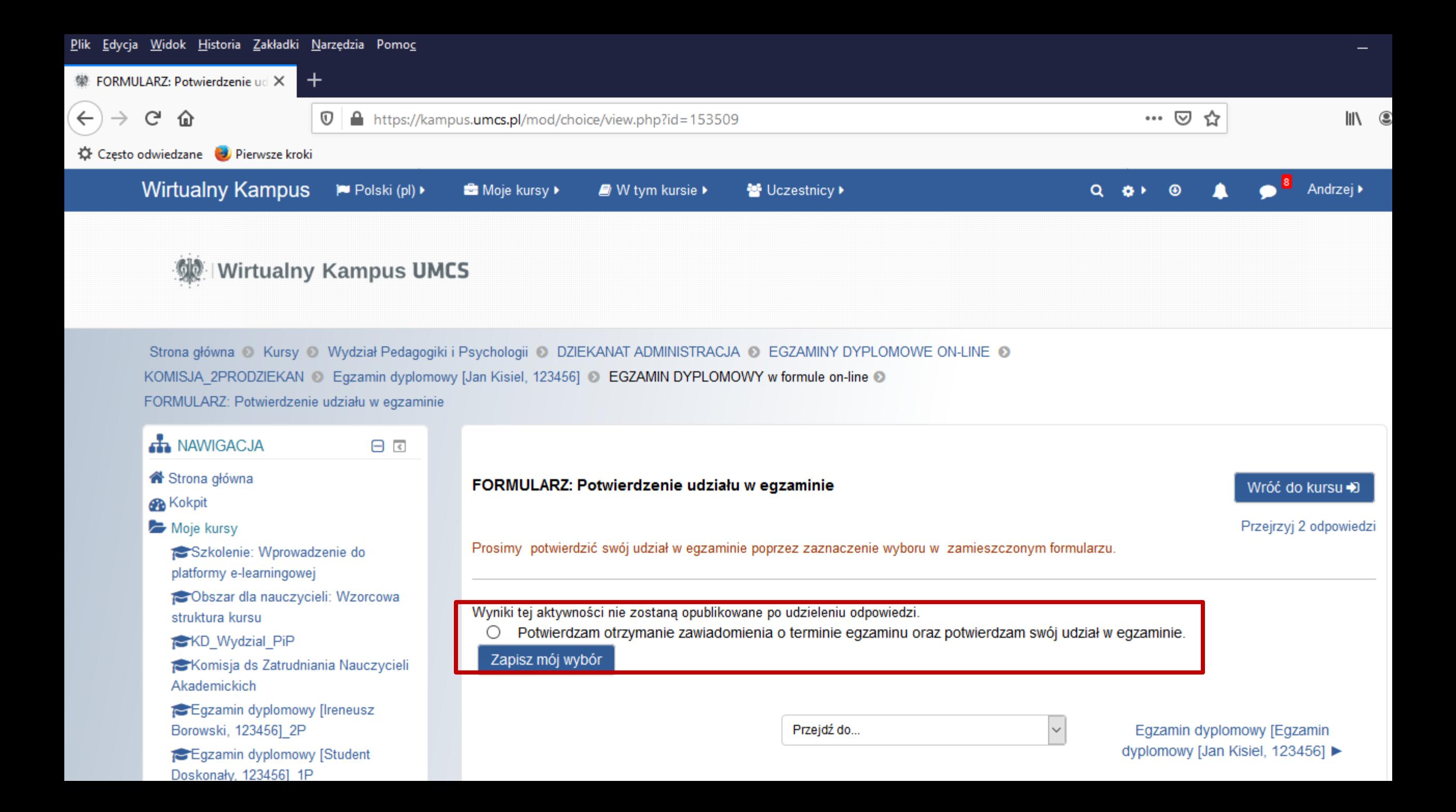

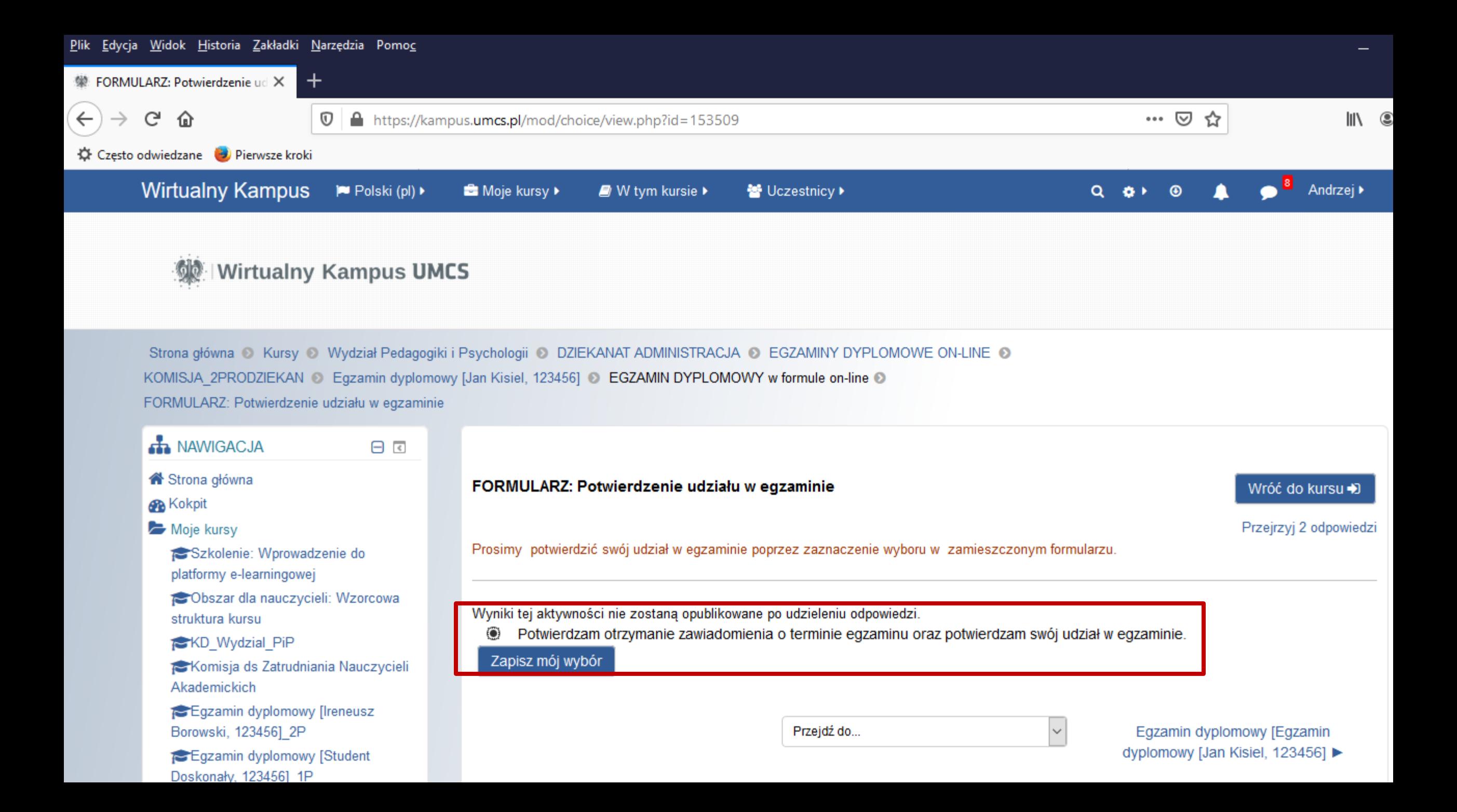

![](_page_7_Figure_0.jpeg)

![](_page_8_Picture_0.jpeg)

# Egzamin dyplomowy w trybie zdalnym w dniu egzaminu dyplomowego

- W dniu egzaminu, na 10 minut przed egzaminem student loguje się na swoimi Koncie na Wirtualnym Kampusie, w zakładce "Moje kursy" odszukuje link "Egzamin dyplomowy Imię i nazwisko" następnie uruchamia moduł "wideokonferencja" i oczekuje na Przewodniczącego Komisji.
- Przewodniczący Komisji Egzaminacyjnej otwiera sesję "Egzamin dyplomowy...." umożliwia tym samym dołączenie do sesji wideo wszystkim uczestnikom egzaminu. Wszyscy uczestnicy egzaminu muszą mieć włączone mikrofony i kamery i być widoczni na ekranie wideokonferencji.
- Przewodniczący Komisji informuje uczestników o zasadach egzaminu, następnie otwiera egzamin, promotor i recenzent zadają pytania i wysłuchują odpowiedzi.
- Po udzieleniu odpowiedzi student wylogowuje się z wideokonferencji, uruchamia "czat" i oczekuje na polecenie Przewodniczącego Komisji o ponownym zalogowaniu się na wideokonferencji.
- W tym czasie odbywa się tajne posiedzenie Komisji, po zakończeniu którego student na sygnał Przewodniczącego ("czat") dołącza do Komisji i następuje ogłoszenie wyniku.
- Po ogłoszeniu wyniku wszyscy uczestnicy Egzaminu wylogowują się.

![](_page_9_Picture_0.jpeg)

### Instrukcja dla dyplomantów

#### W dniu egzaminu dyplomowego

![](_page_9_Figure_4.jpeg)

![](_page_9_Figure_5.jpeg)

![](_page_10_Figure_0.jpeg)

![](_page_11_Figure_0.jpeg)

![](_page_12_Figure_0.jpeg)

![](_page_13_Picture_9.jpeg)

C

![](_page_14_Picture_25.jpeg)

![](_page_15_Figure_0.jpeg)

![](_page_16_Picture_1.jpeg)

![](_page_17_Picture_1.jpeg)

![](_page_18_Picture_0.jpeg)

![](_page_19_Picture_1.jpeg)

![](_page_20_Picture_0.jpeg)

ه

Egzamin dyplomowy [Egzamin X

G  $\Omega$  BigBlueButton - Egzamin dy <a>  $\boldsymbol{\sigma}$ 

A ■ Ø https://4.bbb.umcs.pl/html5client/join?sessionToken=cvv2qvpjte6hporh

÷

 $\wedge$ 

 $^{+}$ 

 $\cdots$   $\heartsuit$ ☆

Często odwiedzane D Pierwsze kroki

**Czat Publiczny** 

Wspólne notatki

Andrzej Różański (Ty)

發

**WIADOMOŚCI** 

**NOTATKI** 

**UCZESTNICY (1)** 

**< Czat Publiczny** 

**Welcome to Egzamin dyplomowy [Egzamin** dyplomowy [Jan Kisiel, 123456]!

> For help on using BigBlueButton see these (short) tutorial videos.

To join the audio bridge click the phone icon (top center). Please use a headset to avoid causing background noise for others.

ta sesja jest rejestrowana

Nagrania będą dostępne do odtwarzania zwykle w ciągu 1 dnia (maksymalnie 7 dni). Nagrania zostaną usunięte bez ostrzeżenia po wyczerpaniu miejsca na dysku lub po upływie 6 miesięcy.

Prosimy o nieużywanie kamer internetowych, jeśli nie ma takiej potrzeby.

Please turn off webcams unless necessary.

#### Wyślij wiadomość do Czat Publiczny

![](_page_21_Picture_19.jpeg)

![](_page_22_Picture_0.jpeg)

![](_page_23_Picture_0.jpeg)

- Po udzieleniu odpowiedzi student wylogowuje się z wideokonferencji, uruchamia "czat" i oczekuje na polecenie Przewodniczącego Komisji o ponownym zalogowaniu się na wideokonferencji.
- W tym czasie odbywa się tajne posiedzenie Komisji, po zakończeniu którego student na sygnał Przewodniczącego ("czat") dołącza do Komisji i następuje  $\Box$ ogłoszenie wyniku.

![](_page_23_Picture_4.jpeg)

![](_page_24_Figure_0.jpeg)

![](_page_25_Figure_0.jpeg)

![](_page_26_Figure_0.jpeg)

![](_page_27_Figure_0.jpeg)

![](_page_28_Picture_4.jpeg)

œ

![](_page_29_Figure_0.jpeg)

ه

Egzamin dyplomowy [Egzamin X

G  $\Omega$  BigBlueButton - Egzamin dy <a>  $\boldsymbol{\sigma}$ 

A ■ Ø https://4.bbb.umcs.pl/html5client/join?sessionToken=cvv2qvpjte6hporh

÷

 $\wedge$ 

 $^{+}$ 

 $\cdots$   $\heartsuit$ ☆

Często odwiedzane D Pierwsze kroki

**Czat Publiczny** 

Wspólne notatki

Andrzej Różański (Ty)

發

**WIADOMOŚCI** 

**NOTATKI** 

**UCZESTNICY (1)** 

**< Czat Publiczny** 

**Welcome to Egzamin dyplomowy [Egzamin** dyplomowy [Jan Kisiel, 123456]!

> For help on using BigBlueButton see these (short) tutorial videos.

To join the audio bridge click the phone icon (top center). Please use a headset to avoid causing background noise for others.

ta sesja jest rejestrowana

Nagrania będą dostępne do odtwarzania zwykle w ciągu 1 dnia (maksymalnie 7 dni). Nagrania zostaną usunięte bez ostrzeżenia po wyczerpaniu miejsca na dysku lub po upływie 6 miesięcy.

Prosimy o nieużywanie kamer internetowych, jeśli nie ma takiej potrzeby.

Please turn off webcams unless necessary.

#### Wyślij wiadomość do Czat Publiczny

![](_page_30_Picture_19.jpeg)

• Po ogłoszeniu wyniku wszyscy uczestnicy Egzaminu wylogowują się.

• Link do zarządzenia Rektora UMCS w sprawie przeprowadzania egzaminów dyplomowych z wykorzystaniem technologii informatycznych

https://www.umcs.pl/pl/uchwaly-zarzadzenia-pisma-okolne,2499,zarzadzenie-nr-54- 2021-rektora-uniwersytetu-marii-curie-sklodowskiej-w-lublinie-z-dnia-7-czerwca-2021-rw-sprawie-przeprowadzania-egzaminow-dyplomowych-z-wykorzystaniem-technologiiinformatycznych-w-zwiazku-z-przeciwdzialaniem-skutkom-rozprzestrzeniania-sie-wirusasars-cov-2-wsrod-czlonkow-spolecznosci-uniwersytetu-marii-curie-sklodowskiej-wlublinie,103534.chtm